# **AN11621**

**LPC82x Touch Solution Library User Guide**

**Rev. 1.0 — 22 December 2014 User Guide**

#### **Document information**

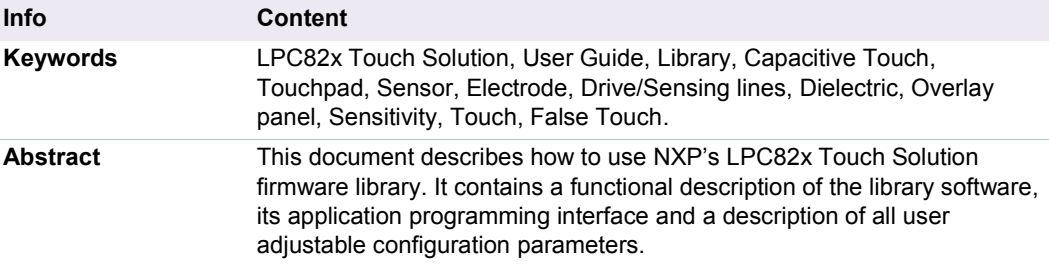

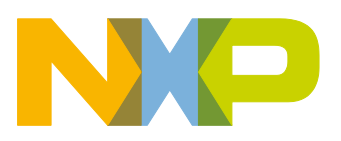

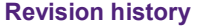

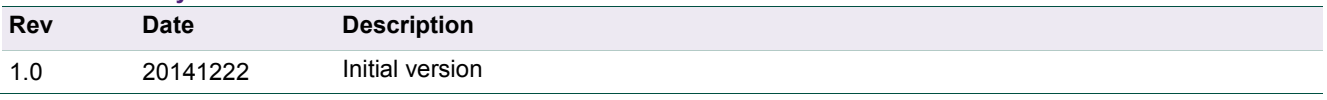

#### **Contact information**

For more information, please visit: **[http://www.nxp.com](http://www.nxp.com/)**

For sales office addresses, please send an email to: **[salesaddresses@nxp.com](mailto:salesaddresses@nxp.com)**

#### <span id="page-2-1"></span>**1. Introduction**

The LPC82x Touch Solution is based on a royalty free software library for capacitive touch sensing developed specifically for NXP's LPC82x family of Microcontrollers. It uses the microcontroller's GPIO functionality and an analog comparator input to implement a touch sensing circuit. See [Fig 1.](#page-2-0) The GPIOs are controlled to emulate a switchedcapacitor integrator circuit that senses relative change in the capacitance of a touch sensor (touch sensing element) in case of touch by a human finger. The external circuitry consists of only one charge storage capacitor (Cs) and a sensor layout interfaced with MCU. The sensor layout can be a standard capacitive touch input element composed of inter-digitated electrodes of copper, ITO or any other conductive material housed in a dielectric (glass, plastic, etc.) that meets the design specifications of an intended application. The touch solution library can be used to implement any user interface that involves simple conventional touch sensors (buttons/slider/wheel) or complex sensors (two dimensional touch) inputs.

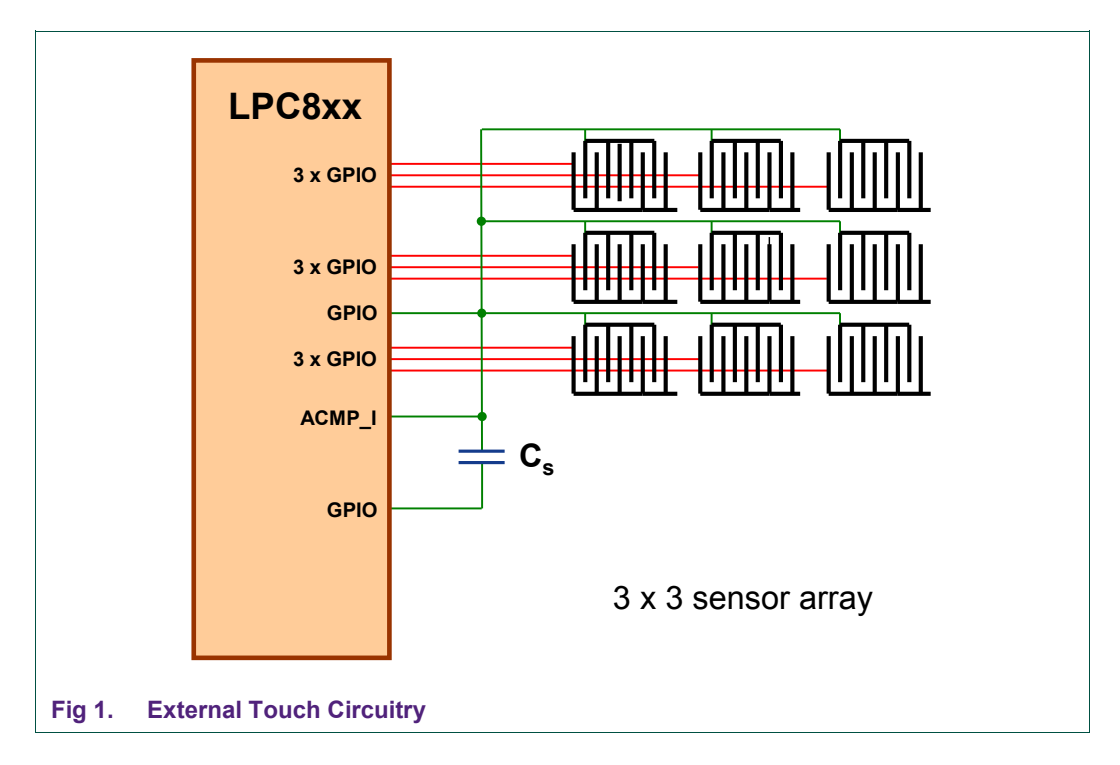

<span id="page-2-0"></span>The LPC82x touch solution library also conditions the touch data (one or two dimensional) by an integrated processing algorithm and then provides to the application.

User input elements (sensor configurations) and touch configuration parameters may be altered using data structures. To notify the touch events to other interfaced components or a host, the default communication interfaces (GPIO/I2C/SPI/UART/USB) of the microcontroller can be used. For example, to indicate the user touch input, the user application software could output the touch position data to a (LCD) display unit or to a host PC running a GUI utility.

#### <span id="page-3-1"></span>**2. Functional description**

#### <span id="page-3-2"></span>**2.1 Overview**

[Fig 2](#page-3-0) shows the complete system architecture of NXP's Touch Solution. The functional block representation is on the left and to the right is the circuit schematic representation. The touch sensors act as inputs to a sensing circuit (SW based Touch Solution IP) realized within the NXP's LPC82x microcontroller.

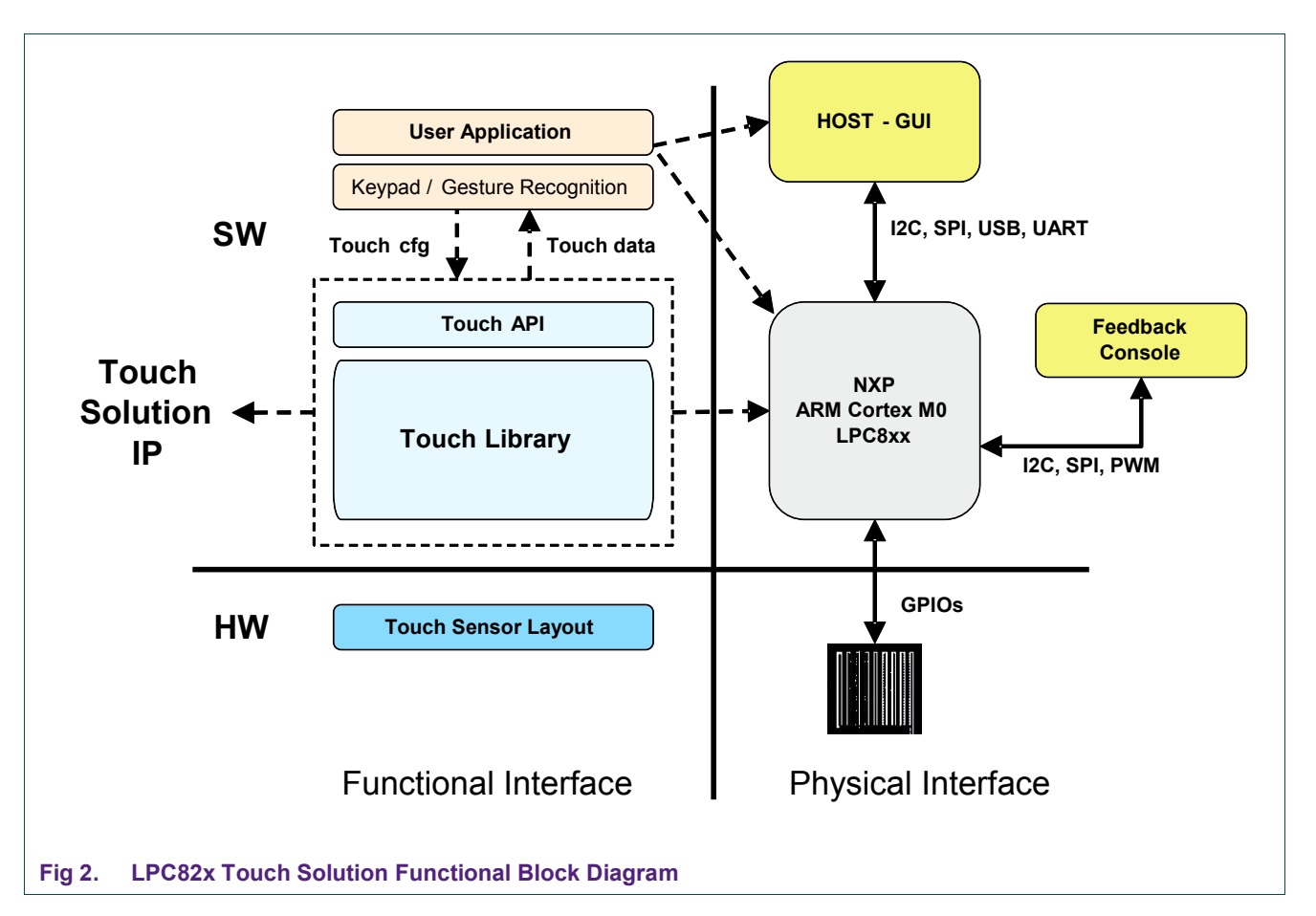

<span id="page-3-0"></span>As seen from the figure, the Touch Solution IP (Touch Library) drives the individual sensor elements, scans the complete sensing circuit layout, processes the touch signal data for robust/noise-free touch detection, and finally provides this data to the user application. Users can define their own application layer on top of the touch solution library to achieve his end objectives. The touch library gives complete flexibility to the user application to select between one or two dimensional sensing mode as well as configuring the touch sensing parameters, even during run time.

The touch solution library handles the microcontroller's GPIO pins and analog comparator configuration, the sensor calibration, automatic gain control and scanning of the individual sensor elements for touch event detection.

In addition, the Touch Library is also responsible for noise filtering and signal conditioning. It also defines single sensor touch / no touch status and it calculates the touch position coordinates in two-dimensional mode.

The touch position calculation algorithm adapts automatically to a sensor layout of 3x3 matrix and the associated user settings. The position calculation is robust against ghost touches or sensor element non-uniformities.

The Application Interface layer handles all data and command exchange between the user application and the touch solution library. It takes care of tasks like initialization, service calls, and configuration and parameter settings.

#### **2.1.1 Touch sensor**

<span id="page-4-1"></span>In capacitive touch sensing, the ultimate goal is to detect a human touch using relative change in the capacitance of capacitive touch sensor.

NXP's touch solution is based on mutual capacitance touch sensor whose fringing fields are influenced by a nearby conductor or human touch. Inter-digitated electrodes are well known examples for mutual capacitance sensors. A small section of such inter-digitated electrodes is shown in [Fig-3 \(A\).](#page-4-0) It consists of two electrodes  $(X & Y)$  placed under an insulating or dielectric overlay (for example, glass, plexi-glass, or polycarbonate) that are held at different potentials. The electric field due to applied potential difference causes storage of electric charges between the electrodes and hence resulting in mutual capacitance between X & Y. The electrode geometry ensures that the direct electric field lines between the electrodes are much lesser than the fringing field lines. These fringing field lines arc through the dielectric overlay material and reach the other electrode. A human touch or any electrically conducting object nearby distracts some of these fringing filed lines as shown in  $Fig 3 (B)$ . Therefore, some amount of the stored charge is lost as this conducting object provides parallel path to ground.

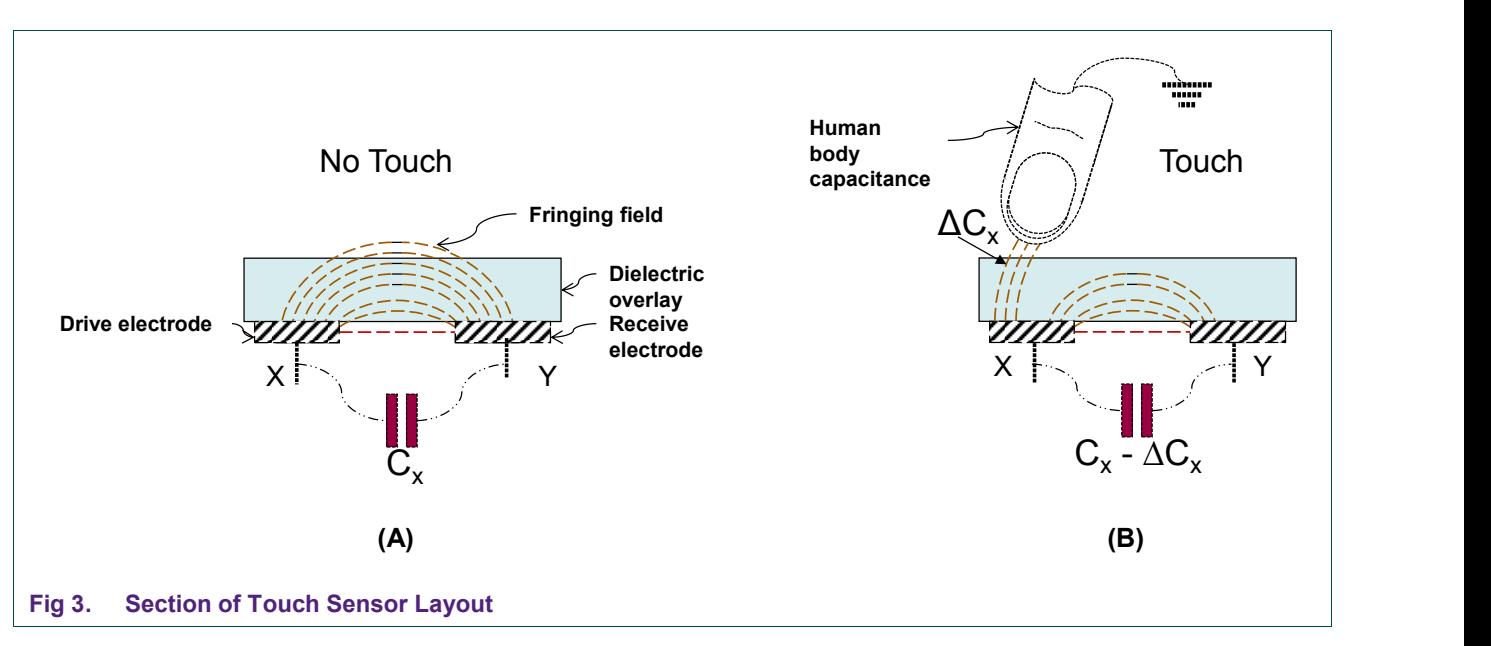

<span id="page-4-0"></span>The electric flux coupled into Y electrode is much lesser in case of touch which results in reduced mutual capacitance. This change in mutual capacitance is sensed by the touch circuit to detect a touch event.

#### **2.1.2 Touch Sensing Mechanism**

<span id="page-5-1"></span>NXP's touch sensing works on the principle of Switched Capacitor Integration circuit as shown in [Fig-4.](#page-5-0) It consists of two capacitors (Cx-transfer and Cs-integration capacitor) controlled by two switches (S1 and S2) switched in non-overlapping fashion. When S1 is closed Cx charges to Vcc. Then S1 is opened and S2 is closed. This results in transfer of charge stored in Cx to Cs until both are at same potential. It is termed as one charge cycle where charge that is first stored in Cx is shared with Cs by alternate switching of S1 and S2. The value of Cs is chosen to be very large compared to Cx. Therefore, multiple charge cycles results in integration of charge stored on Cs (consequently increasing the voltage of Cs) and so, the name switched capacitor integrator circuit. After Cs is sufficiently charged to a measurable voltage, it is discharged using S3. One complete charge cycle of Cs forms an integration cycle (it is composed of multiple Cx charge cycles).

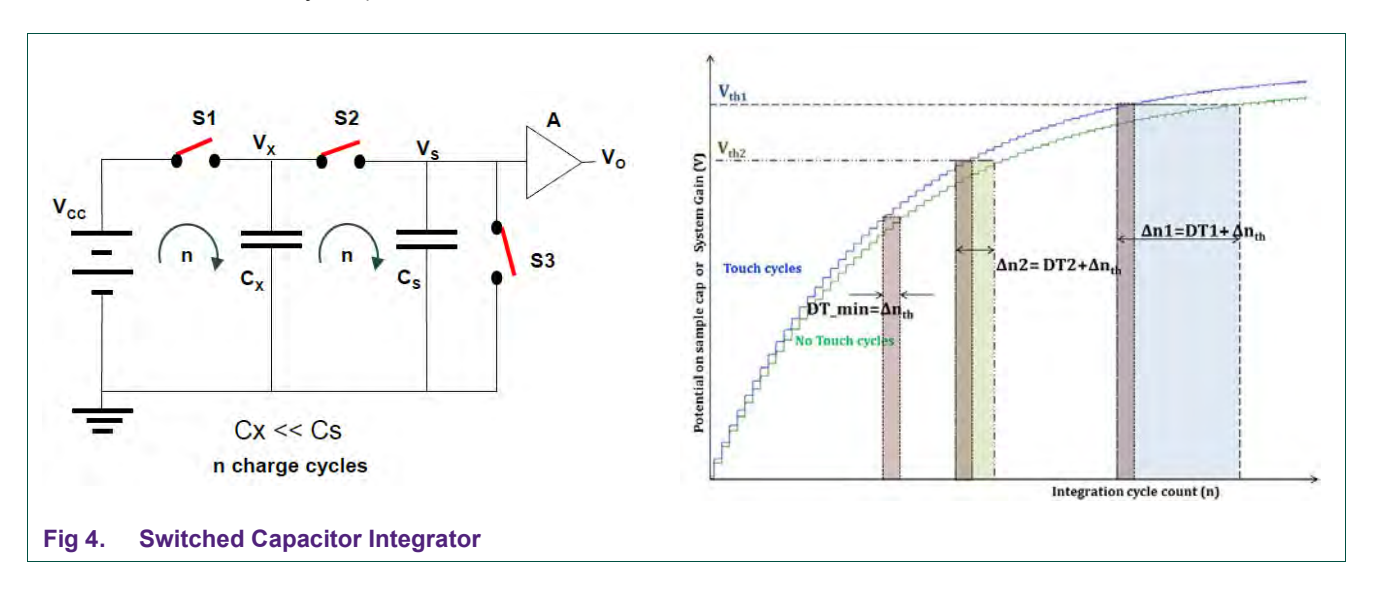

<span id="page-5-0"></span>A touch sensor circuit can be realized using switched capacitor integrator circuit by replacing the transfer capacitor Cx by a touch sensor that changes its mutual capacitance on touch event. When the sensor is touched with finger, some amount of charge stored on it is lost. This results in less amount of charge being transferred to Cs in every charge cycle. Therefore, in case of a touch event, it would require more charge cycles to reach the required measurement voltage level on Cs. In other words, the touch circuit requires more charge cycles in case of touch, to reach the same voltage level as the no-touch case. By calculating the difference in charge cycles with and without touch event, it is possible to detect touch event.

#### **2.1.3 Touch Sensing Circuit**

<span id="page-5-2"></span>NXP's Touch Solution algorithm has fast detection speed and can support high sample rate that allows the implementation of additional filters on top to deal with harsh conditions arising due to the presence of moisture/water, dust, grease/fat, temperature variations, or stray electric field.

The equivalent touch sensing circuit is shown in  $Fig-5$ . The Cx is represented by a touch sensor layout and Cs as discrete passive integration capacitor. The switching is realized using GPIO pins of the microcontroller.

## **NXP Semiconductors AN11621**

#### **LPC82x Touch Solution Library User Guide**

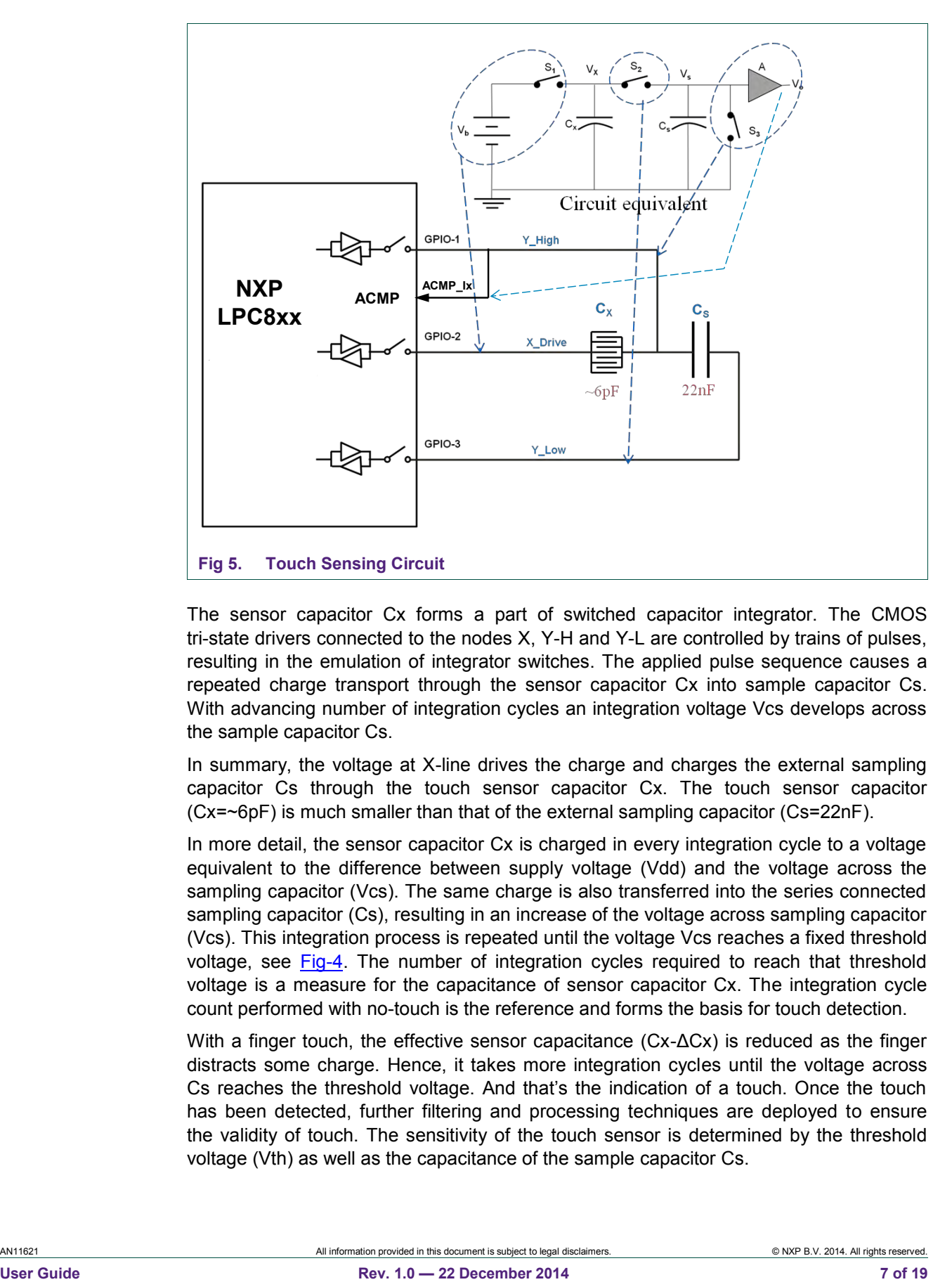

<span id="page-6-0"></span>The sensor capacitor Cx forms a part of switched capacitor integrator. The CMOS tri-state drivers connected to the nodes X, Y-H and Y-L are controlled by trains of pulses, resulting in the emulation of integrator switches. The applied pulse sequence causes a repeated charge transport through the sensor capacitor Cx into sample capacitor Cs. With advancing number of integration cycles an integration voltage Vcs develops across the sample capacitor Cs.

In summary, the voltage at X-line drives the charge and charges the external sampling capacitor Cs through the touch sensor capacitor Cx. The touch sensor capacitor (Cx=~6pF) is much smaller than that of the external sampling capacitor (Cs=22nF).

In more detail, the sensor capacitor Cx is charged in every integration cycle to a voltage equivalent to the difference between supply voltage (Vdd) and the voltage across the sampling capacitor (Vcs). The same charge is also transferred into the series connected sampling capacitor (Cs), resulting in an increase of the voltage across sampling capacitor (Vcs). This integration process is repeated until the voltage Vcs reaches a fixed threshold voltage, see [Fig-4.](#page-5-0) The number of integration cycles required to reach that threshold voltage is a measure for the capacitance of sensor capacitor Cx. The integration cycle count performed with no-touch is the reference and forms the basis for touch detection.

With a finger touch, the effective sensor capacitance (Cx-ΔCx) is reduced as the finger distracts some charge. Hence, it takes more integration cycles until the voltage across Cs reaches the threshold voltage. And that's the indication of a touch. Once the touch has been detected, further filtering and processing techniques are deployed to ensure the validity of touch. The sensitivity of the touch sensor is determined by the threshold voltage (Vth) as well as the capacitance of the sample capacitor Cs.

#### **2.2 Touch Scanning Modes**

<span id="page-7-1"></span>The Touch Solution Library scans each sensor element for a touch event. At start-up all sensor elements are auto-calibrated for optimum gain, and the reference charge cycle count for each of them is calculated. After that each sensor element is scanned in a continuous loop for touch event detection.

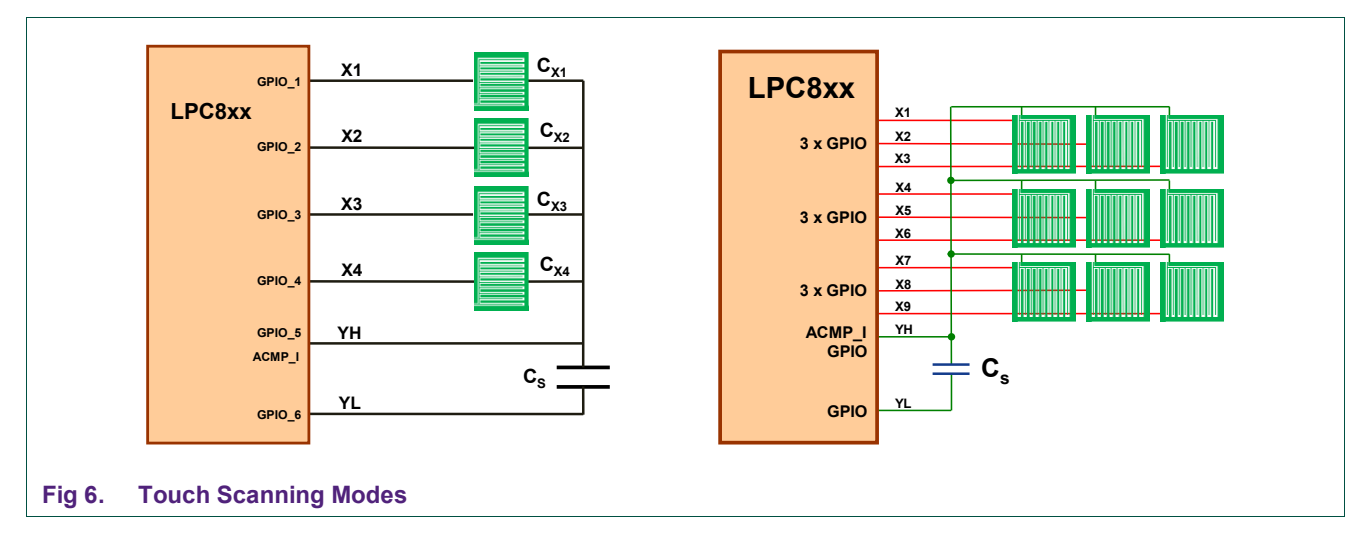

<span id="page-7-0"></span>[Fig-6](#page-7-0) represents two types of scanning modes. The one on the left is simple, one dimensional mode, while the right one is a more complex and consists of 9 sensor elements placed in 3 x 3 matrix format to enable recognition of 2D gestures. All sensor elements are connected to a common sampling capacitor Cs and scanned with a special technique for a touch event/position.

For a 2D layout with 3x3 matrix, sensor scanning can be done either in horizontal or vertical fashion. The choice of scan direction can also influence the noise and sensitivity of a touch board. The field patterns from the touch sensors may be affected by the external or stray field differently. Thus the scan direction could offer higher sensitivity and noise immunity if correctly chosen (configurable in current Touch Solution Library). Note that this choice of scan direction is not applicable for a smaller matrix than 3x3 or in one dimensional mode.

#### **2.2.1 One Dimensional mode**

<span id="page-7-2"></span>In this mode each sensor is simply handled individually, hence no relation to physical arrangement of the sensors. It's an ideal mode for Keys/Buttons implementation.

Dual sensor touches are supported in this mode. The touch solution library deals with detection and evaluation of touch events. It simply calculates the difference in charge cycles for touch and no touch case and compares it with the detection threshold<sup>1</sup> before signaling an event to the application layer. In one dimensional mode, the sensor status change events are simple calls to an application defined "call back function". Data passed when calling this (user application) function is:

- **Event**: 1 byte indicating either a START DATA END event
- **Data**: 4 bytes of sensor status (touch / no touch) info

<sup>1.</sup> Minimum difference in charge cycles that is required to detect a valid touch event. Larger the difference between touch and no touch charge cycle count, better the design.

#### **2.2.2 Two Dimensional mode**

<span id="page-8-1"></span>This mode can be used by an application to implement complex sensors or gestures, because the touch solution library handles interpolation of touch / no touch count differences into a touch position of a touch pad. In this mode, only single-touch (one finger) is supported. It transforms the sensor layout into a touch area as per user configuration.

The touch position evaluation is shown in [Fig 7.](#page-8-0) It uses the difference in count between touch and no-touch charge cycle count of each sensor element which are weighted to transform touch values into touch position with predefined range. The touch position is reported in 8-bit resolution (0-255 positions).

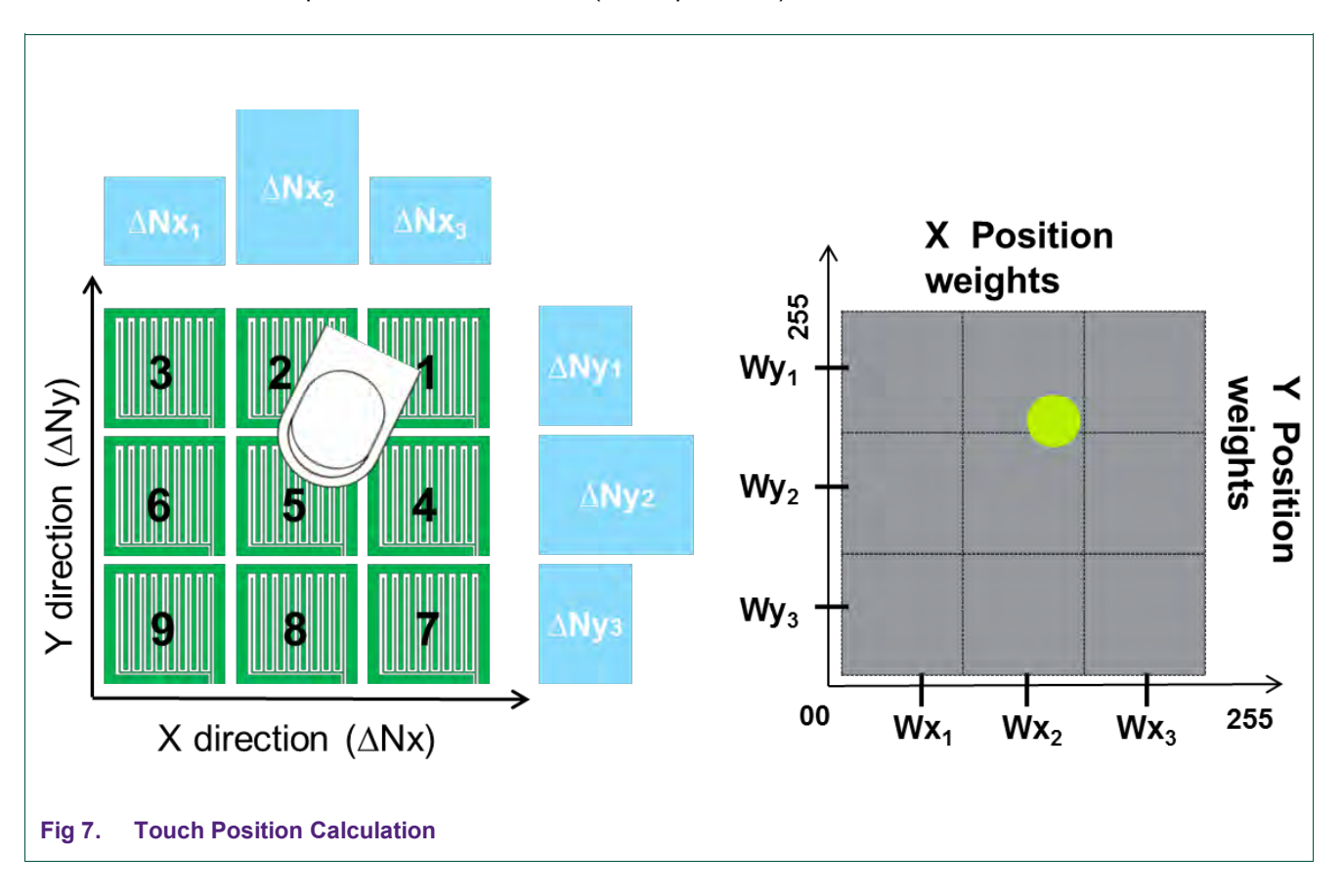

<span id="page-8-0"></span>In two dimensional mode touch position events are again simple calls to a "call back function" (same as in one dimensional mode). Data passed when calling this (user application) function is:

- **Event type**: 1 byte indicating either a START POS END event
- Position Index: 1 word (16 bits) giving an index number (increments between a START and END event.
- **X coordinate**: 1 byte giving the touch position X coordinate (0 255)
- **Y coordinate**: 1 byte giving the touch position Y coordinate (0 255)

#### **2.3 Touch Application Interface**

<span id="page-9-0"></span>This layer handles all data and command exchange between the user application and the touch solution library. It takes care of tasks like initialization, service calls, and configuration and parameter settings.

#### <span id="page-9-1"></span>**2.4 Microcontroller Resources**

The LPC82x Touch Solution library acquisition method requires only one GPIO pin (X) per sensor plus two additional GPIO pins (YH and YL) and it uses the analog comparator (one of its inputs) in the process. These GPIO pins must be able to switch between High Impedance, Input and Output (High/Low), preferably with low pad/stray capacitance. They should not have any additional filters enabled / implemented. Furthermore, the Touch Solution library uses the MRT (Multi-Rate Timer) channels CH0 and CH1. These resources are dedicated for touch and cannot be used by the user application. For current library, memory footprint of flash is just over 3 kb and SRAM usage is around 80 bytes.

Compiled with Keil V5.10:

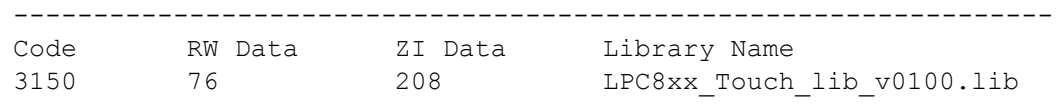

Compiled with LPCXpresso V7.2:

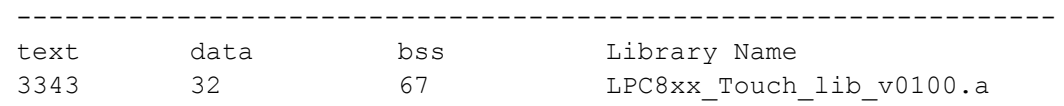

#### <span id="page-9-2"></span>**2.5 Performance indicators and Constraints**

#### **Number of sensors**

The LPC8xx Touch Solution library supports a maximum number of row sensors of 3 (MAX ROW CNT) and also a maximum number of Touch sensors in a column of 3 (MAX COL CNT). This means that the maximum number of cap sensors that can be handled by the Touch Solution library is 9.

#### **Timing**

A complete cycle of scanning 9 sensor elements for Touch detection, eventual signal condition and position calculation takes about 3.6 milliseconds<sup>2</sup> (approximately 400us per sensor). This results in around 278 sample points per second with a spatial resolution of over 80 dpi.

#### **Interrupts**

The Touch Solution library itself is not using any interrupts. However, during the most time critical part of the charge cycle time measurement (inside Touch core loop) interrupts are shortly disabled (generally some tenths of system clock cycles). This can influence the real time behavior of the users end application.

AN11621 All information provided in this document is subject to legal disclaimers. © NXP B.V. 2014. All rights reserved.

<sup>2.</sup> Measured at LPC824 Microcontroller running at 24 MHz clock.

#### <span id="page-10-0"></span>**3. Touch Solution API**

This section describes the LPC8xx Touch Solution library Application Programming Interface (API). Using the API, configuration of the Touch hardware (sensors and the associated GPIO port pins and analog comparator input channel) as well as the Touch parameters (like Touch mode, scan mode, filter depths, etc) can be defined. Once touch sensing has been initialized by the user, the host application gets triggered on changing touch events.

#### <span id="page-10-1"></span>**3.1 Public header file**

The LPC8xx Touch Solution.h header file is the only public header file which needs to be included in a user's application project. It contains all type and data definitions and all function prototypes required by the host application to make use of the LPC8xx Touch Solution library.

#### <span id="page-10-2"></span>**3.2 Enumeration types**

This section lists the enumerations used in the LPC8xx Touch Solution library.

#### **3.2.1 TOUCH\_MODES\_T**

<span id="page-10-3"></span>This enumeration is used to define the Touch Solution operating modes.

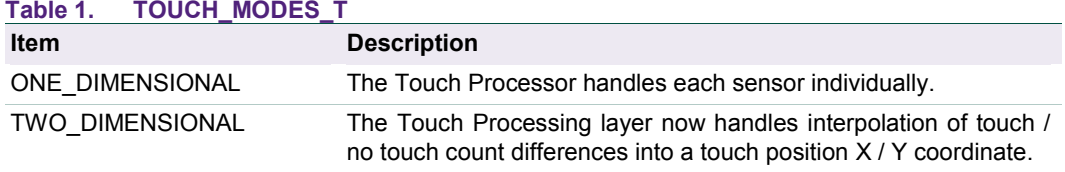

**Note:** In TWO\_DIMENSIONAL mode, currently the sensor matrix is fixed as 3 x 3.

#### **3.2.2 SCAN\_MODES\_T**

<span id="page-10-4"></span>This enumeration is used to select the Touch Solution scan mode.

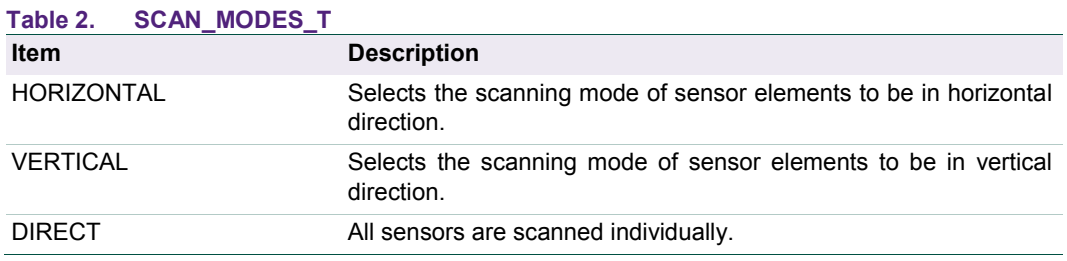

**Note:** The Horizontal and Vertical scan modes are not applicable for a smaller matrix than 3 x 3 or in one dimensional mode.

#### **3.2.3 EVENTS\_T**

<span id="page-10-5"></span>This enumeration defines the event types generated by the touch library and passed with the application call back function.

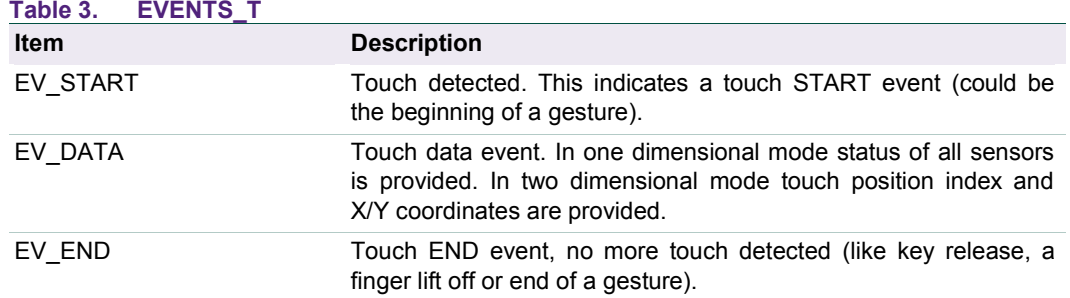

#### <span id="page-11-0"></span>**3.3 Data structures**

This section describes and explains the used data structures that hold touch system, touch configuration and touch parameter data.

#### **3.3.1 TOUCH\_CFG\_T**

<span id="page-11-1"></span>The Touch configuration **const** data structure is declared once at startup and used by the application to output the (hardware) sensor circuit configuration to the Touch Solution library.

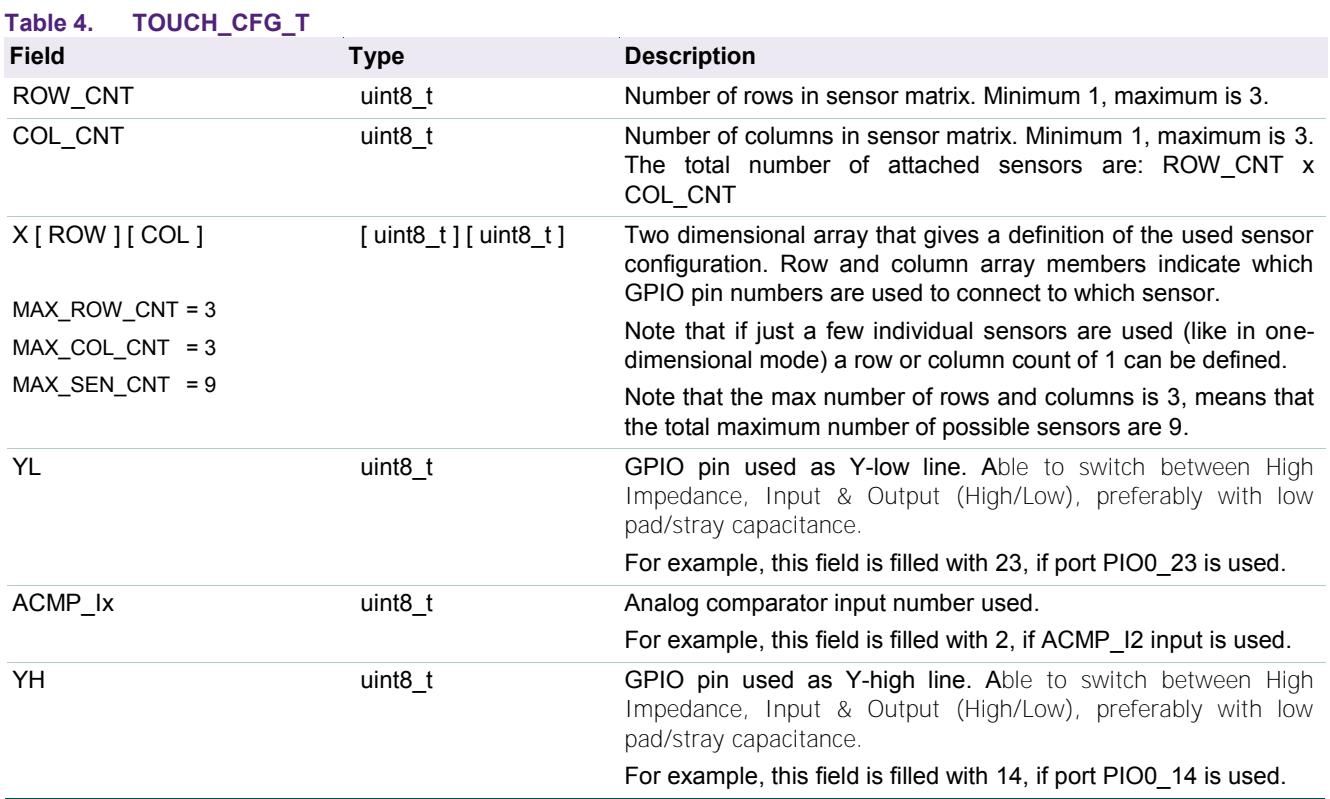

This data structure needs to be declared and defined by the host application. After that a pointer to it is passed when calling the Touch Solution library main initialization function.

#### **extern void Touch\_Init(const TOUCH\_CFG\_T \*cfg);**

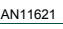

#### **3.3.2 TOUCH\_SYS\_T**

<span id="page-12-1"></span>The Touch system data structure is defined by the library and exported to application, so that it can define the fixed touch system settings and provide the touch event "call back" function pointer to the library.

The library in its turn is using the "service\_timer" field to indicate after how many milliseconds the Touch Task needs to be serviced again.

<span id="page-12-0"></span>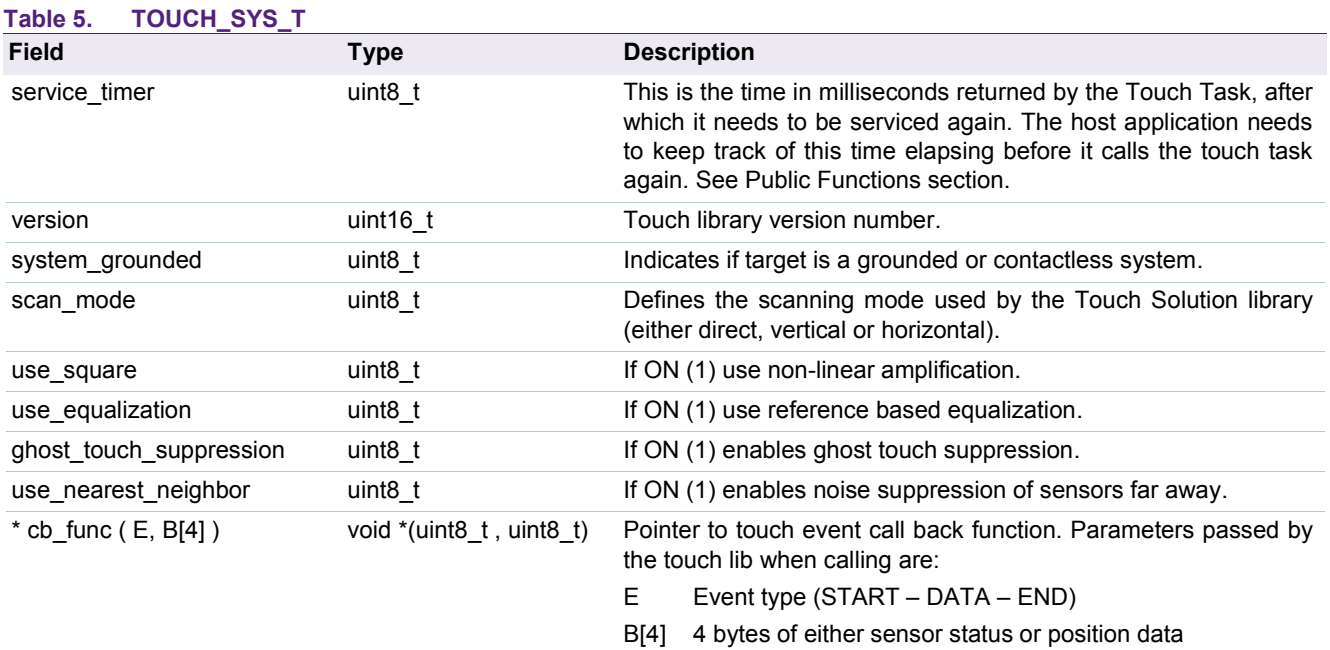

The LPC8xx Touch Solution library exports a variable of this data type so that the host application can modify the required system settings before starting the Touch Task.

**extern TOUCH\_SYS\_T sys;** 

#### **3.3.3 TOUCH\_PAR\_T**

<span id="page-12-2"></span>The Touch parameters data structure is used by the host application to read and write the global touch parameters which determines the overall operation of Touch Solution library algorithm. The possibility of dynamically changing these parameters gives a great advantage and flexibility to the end user.

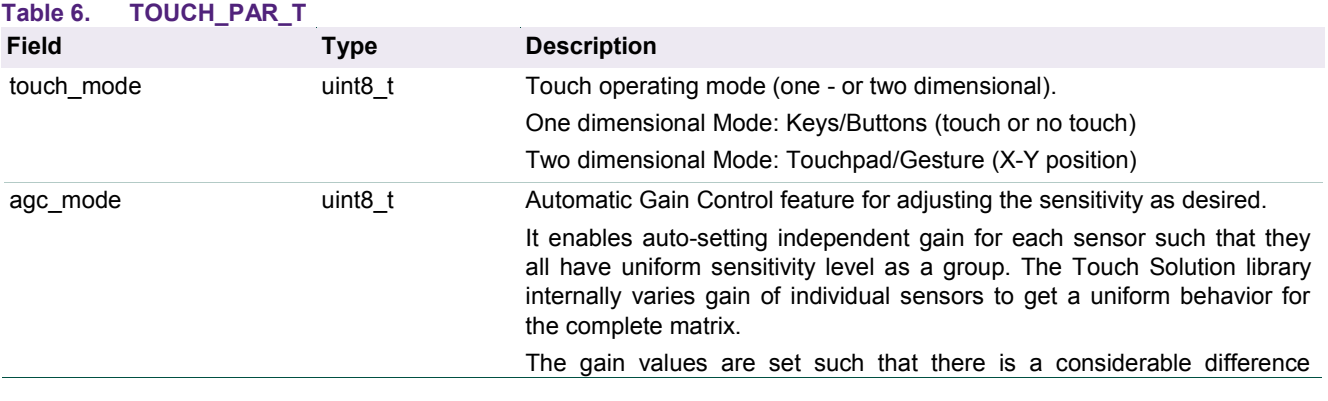

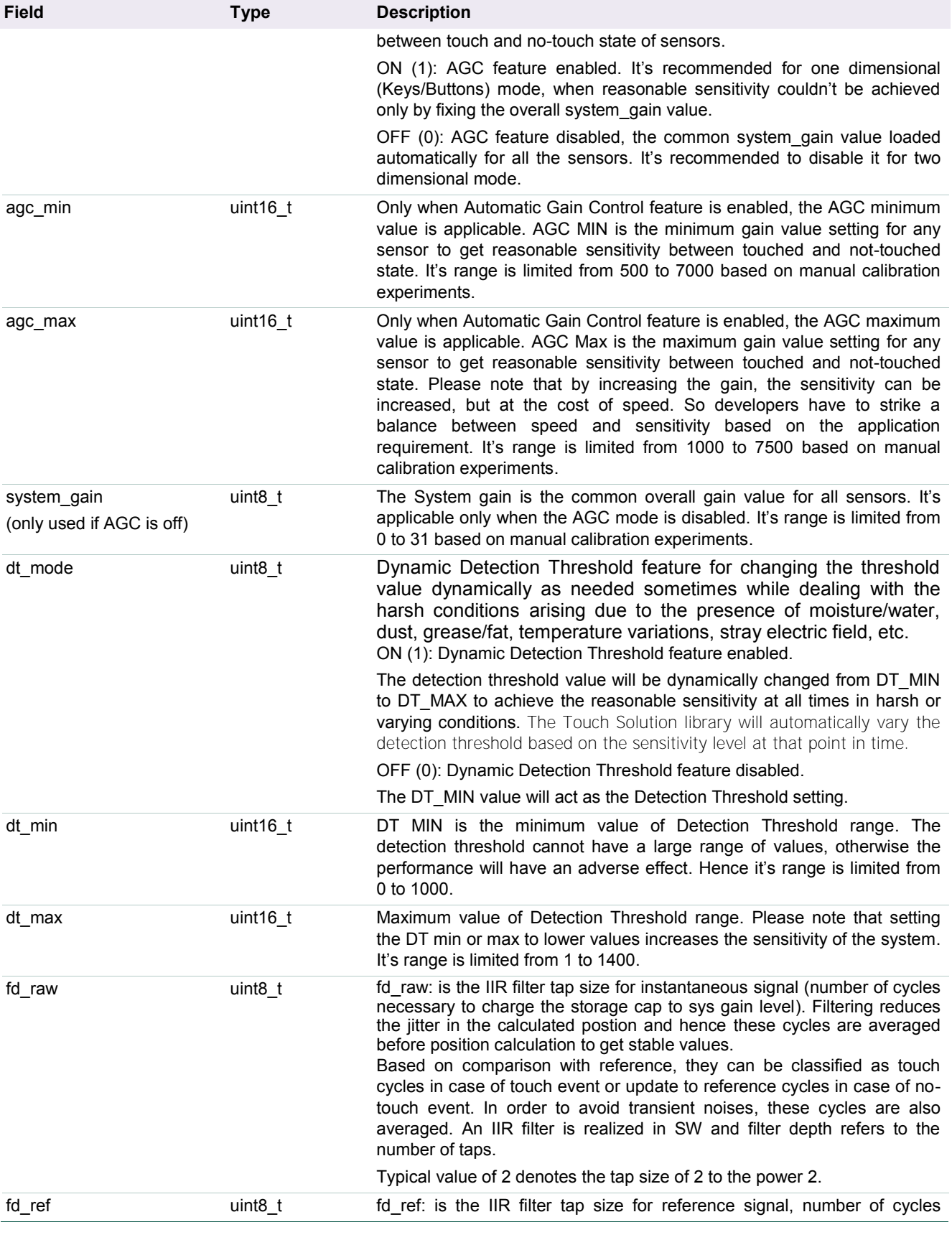

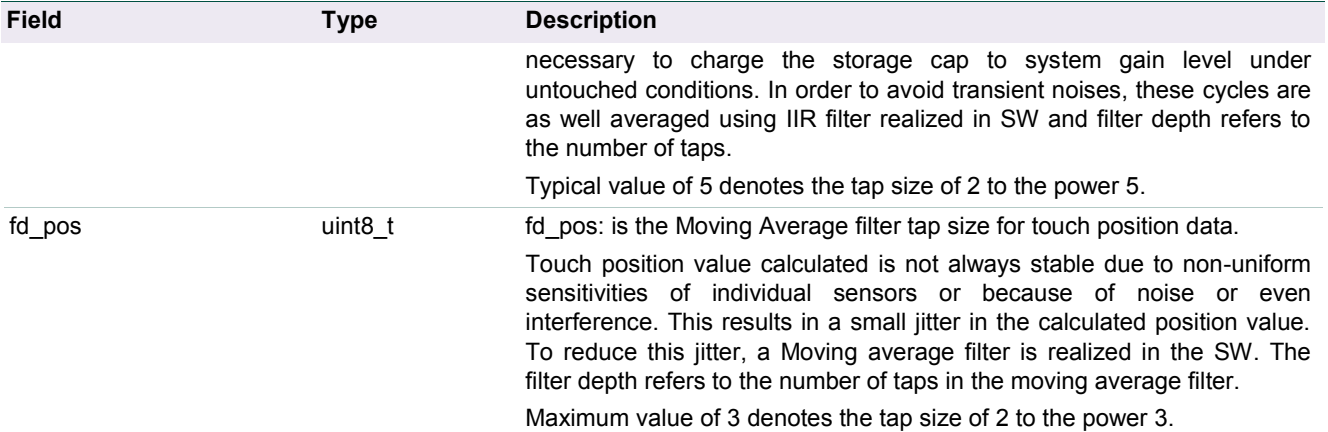

The LPC82x Touch Solution library exports a variable of this data type so that the host application can modify and refine the operation and configuration parameters for the library:

**extern TOUCH\_PAR\_T par;**

#### **3.4 Public Functions**

<span id="page-14-0"></span>This section describes the public functions available in the LPC8xx Touch Solution library and their usage. Only 3 functions are available which makes the application interface very clear and uncomplicated.

#### **3.4.1 Touch\_Init**

<span id="page-14-1"></span>This function is used to initialize the touch sensing for all connected sensors and performs calibration (measure the reference touch charge cycles). All hardware configuration, touch system settings and touch parameter configuration should be done before calling this function.

**extern void Touch\_Init(const TOUCH\_CFG\_T \*cfg);**

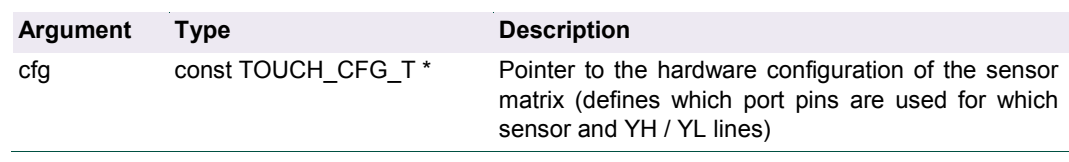

#### **3.4.2 Touch\_Task**

<span id="page-14-2"></span>This function executes a scan of all capacitive sensors. The measured charge cycles for all sensors are then processed to check for user touches, to calculate touch positions and for touch releases. If any of these events did occur an application function (call back function) is called. On return this function has programmed a new task service time value in "timer\_service" variable (see [Table 55](#page-12-0)) of the TOUCH\_SYS\_T structure. This time value indicates after how many milliseconds the Touch\_Task function needs to be serviced (called by the host application) again.

**extern void Touch\_Task(void);**

**Note:** The host application should not call the Touch Task before "timer service" value elapses.

#### **3.4.3 Touch\_Update**

<span id="page-15-0"></span>This function needs to be called any time the user makes a modification to the system settings or the touch parameter values. This function simply notifies the touch library that a re-configuration and re-calibration of all sensors is needed.

**extern void Touch\_Update(void);**

#### <span id="page-15-1"></span>**3.5 Startup sequence**

**}** 

The following sequence of actions is required to add the Touch Solution functionality to a user end application.

1. Make sure the touch library is included in your project and also include the library header file inside your source code module.

**#include "LPC8xx\_Touch\_Solution.h"**

2. Initialize and define the sensor configuration structure (TOUCH\_CFG\_T):

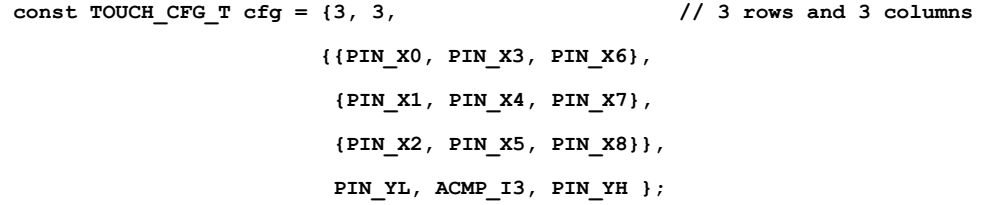

3. Inside your application code define a function that will be used as a call back by the touch library and that handles the touch events. Example:

```
void TouchEventHandler(uint8_t event, uint8_t buf[4])
{ 
    switch (event)
    { 
        case EV_START : LCD_LED(1, 1); // LCD LED1 on
                       break;
        case EV_DATA : LCD_Send(buf, 4); // send position data to LCD
                        break;
        case EV_END : LCD_LED(1, 0); // LCD LED1 off
                        break;
    }
```
4. Add a pointer to this call back function to the system structure (TOUCH\_SYS\_T):

```
 sys.cb_func = TouchEventHandler;
```
5. Make sure all configuration touch solution parameters are initialized in structure (TOUCH\_PAR\_T). Their default values can be found in the LPC8xx\_Touch\_Solution header file. Example:

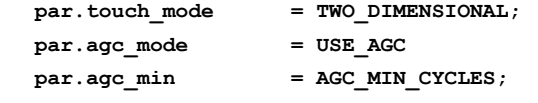

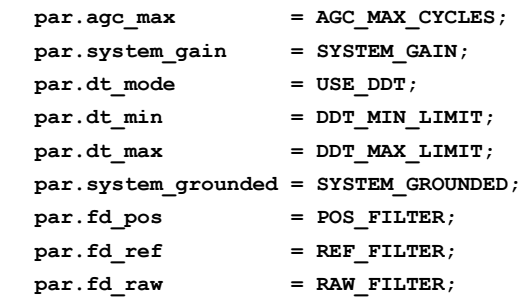

6. Call the touch library initialization function (passing the sensor configuration).

**Touch\_Init(&cfg);**

7. Now all initialization is done. Finally the user application only needs to initializes a 1 millisecond system tick timer and use that to periodically call the Touch\_Task function to read the status of capacitive touch sensors.

**Note:** Please refer to "AN11620: LPC82x Touch Solution Application Note" for more details on example projects using Touch Solution library.

### <span id="page-17-0"></span>**4. Legal information**

#### <span id="page-17-1"></span>**4.1 Definitions**

**Draft —** The document is a draft version only. The content is still under internal review and subject to formal approval, which may result in modifications or additions. NXP Semiconductors does not give any representations or warranties as to the accuracy or completeness of information included herein and shall have no liability for the consequences of use of such information.

#### <span id="page-17-2"></span>**4.2 Disclaimers**

**Limited warranty and liability —** Information in this document is believed to be accurate and reliable. However, NXP Semiconductors does not give any representations or warranties, expressed or implied, as to the accuracy or completeness of such information and shall have no liability for the consequences of use of such information.

In no event shall NXP Semiconductors be liable for any indirect, incidental, punitive, special or consequential damages (including - without limitation lost profits, lost savings, business interruption, costs related to the removal or replacement of any products or rework charges) whether or not such damages are based on tort (including negligence), warranty, breach of contract or any other legal theory.

Notwithstanding any damages that customer might incur for any reason whatsoever, NXP Semiconductors' aggregate and cumulative liability towards customer for the products described herein shall be limited in accordance with the Terms and conditions of commercial sale of NXP Semiconductors.

**Right to make changes —** NXP Semiconductors reserves the right to make changes to information published in this document, including without limitation specifications and product descriptions, at any time and without notice. This document supersedes and replaces all information supplied prior to the publication hereof.

**Suitability for use - NXP** Semiconductors products are not designed. authorized or warranted to be suitable for use in life support, life-critical or safety-critical systems or equipment, nor in applications where failure or malfunction of an NXP Semiconductors product can reasonably be expected to result in personal injury, death or severe property or environmental damage. NXP Semiconductors accepts no liability for inclusion and/or use of NXP Semiconductors products in such equipment or applications and therefore such inclusion and/or use is at the customer's own risk.

**Applications —** Applications that are described herein for any of these products are for illustrative purposes only. NXP Semiconductors makes no representation or warranty that such applications will be suitable for the specified use without further testing or modification.

Customers are responsible for the design and operation of their applications and products using NXP Semiconductors products, and NXP Semiconductors accepts no liability for any assistance with applications or

customer product design. It is customer's sole responsibility to determine whether the NXP Semiconductors product is suitable and fit for the customer's applications and products planned, as well as for the planned application and use of customer's third party customer(s). Customers should provide appropriate design and operating safeguards to minimize the risks associated with their applications and products.

NXP Semiconductors does not accept any liability related to any default, damage, costs or problem which is based on any weakness or default in the customer's applications or products, or the application or use by customer's third party customer(s). Customer is responsible for doing all necessary testing for the customer's applications and products using NXP Semiconductors products in order to avoid a default of the applications and the products or of the application or use by customer's third party customer(s). NXP does not accept any liability in this respect.

**Export control —** This document as well as the item(s) described herein may be subject to export control regulations. Export might require a prior authorization from competent authorities.

**Evaluation products —** This product is provided on an "as is" and "with all faults" basis for evaluation purposes only. NXP Semiconductors, its affiliates and their suppliers expressly disclaim all warranties, whether express, implied or statutory, including but not limited to the implied warranties of noninfringement, merchantability and fitness for a particular purpose. The entire risk as to the quality, or arising out of the use or performance, of this product remains with customer.

In no event shall NXP Semiconductors, its affiliates or their suppliers be liable to customer for any special, indirect, consequential, punitive or incidental damages (including without limitation damages for loss of business, business interruption, loss of use, loss of data or information, and the like) arising out the use of or inability to use the product, whether or not based on tort (including negligence), strict liability, breach of contract, breach of warranty or any other theory, even if advised of the possibility of such damages

Notwithstanding any damages that customer might incur for any reason whatsoever (including without limitation, all damages referenced above and all direct or general damages), the entire liability of NXP Semiconductors, its affiliates and their suppliers and customer's exclusive remedy for all of the foregoing shall be limited to actual damages incurred by customer based on reasonable reliance up to the greater of the amount actually paid by customer for the product or five dollars (US\$5.00). The foregoing limitations, exclusions and disclaimers shall apply to the maximum extent permitted by applicable law, even if any remedy fails of its essential purpose.

#### <span id="page-17-3"></span>**4.3 Trademarks**

Notice: All referenced brands, product names, service names and trademarks are property of their respective owners.

#### <span id="page-18-0"></span>**5. Contents**

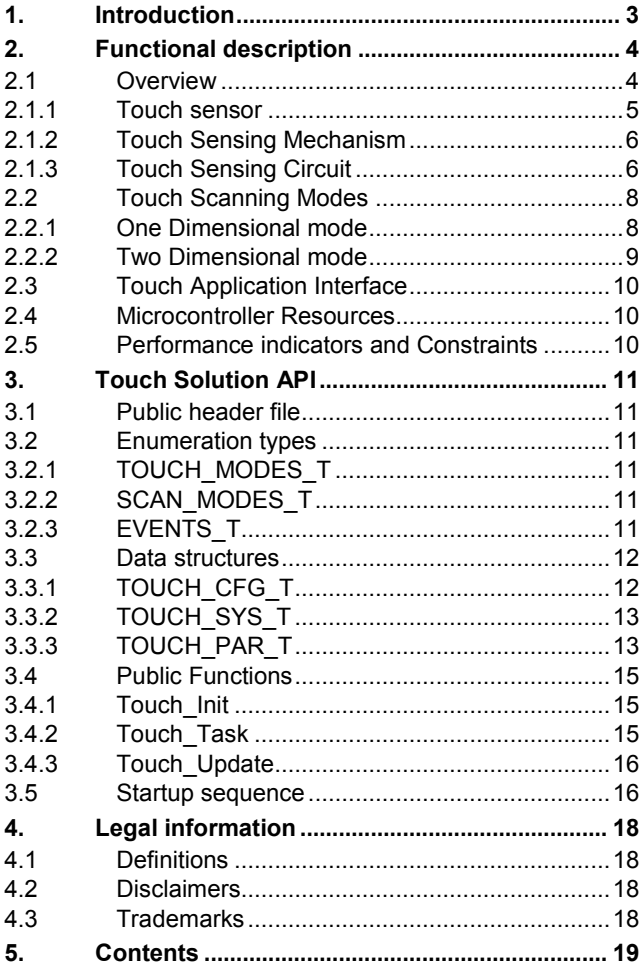

Please be aware that important notices concerning this document and the product(s) described herein, have been included in the section 'Legal information'.

#### **© NXP B.V. 2014. All rights reserved.**

For more information, please visit: http://www.nxp.com For sales office addresses, please send an email to: salesaddresses@nxp.com

> **Date of release: 22 December 2014 Document identifier: AN11621**